#### Running Your Mac Lean, Clean, and Mean

with Dave Hamilton

Q&A w/Google Moderator [http://tinyurl.com/US931](http://tinyurl/US931) user: macworldexpo09 pass: macworld09

#### Q&A with Google Moderator

• We are using Google Moderator to take questions for this session

> [http://tinyurl.com/US931](http://tinyurl/US931) user: macworldexpo09 pass: macworld09

- Submit the questions you want to ask
- Vote on others' questions you want answered

Who are we?

- Dave says: I'll go first
	- Mac Observer 10+ years
	- Mac Geek Gab Podcast almost 4 years
	- Geek... forever!

Who are we?

- Your turn
	- Mac owners?
	- Less than one year?
	- More than 5 years?
	- Consider yourself a geek?
	- Geek in Training?

#### What you'll learn

- **How to keep your Mac running clean**
- Preventative steps to take before problems hit
- What to do when things aren't right
- Mac Bliss: Some of Dave's favorite tips and apps he uses to keep his Macs running smooth

#### What you won't learn

- Not focused on pushing your Mac to its limits
- Goal is to keep a machine running safe and sound so you can get your work done.

#### But first... why? What are the benefits?

- Mac builds up cruft over time.
- The more stuff you have on your Mac, the more space it takes up.
- You probably don't use everything on your Mac.
- Prep your Mac -- and yourself -- for the day when disaster \*does\* strike.

## Running Clean Startup Cleanup

- System Preferences- >Accounts
- Login items tab
	- Check everything here
	- Google what you don't know before removing

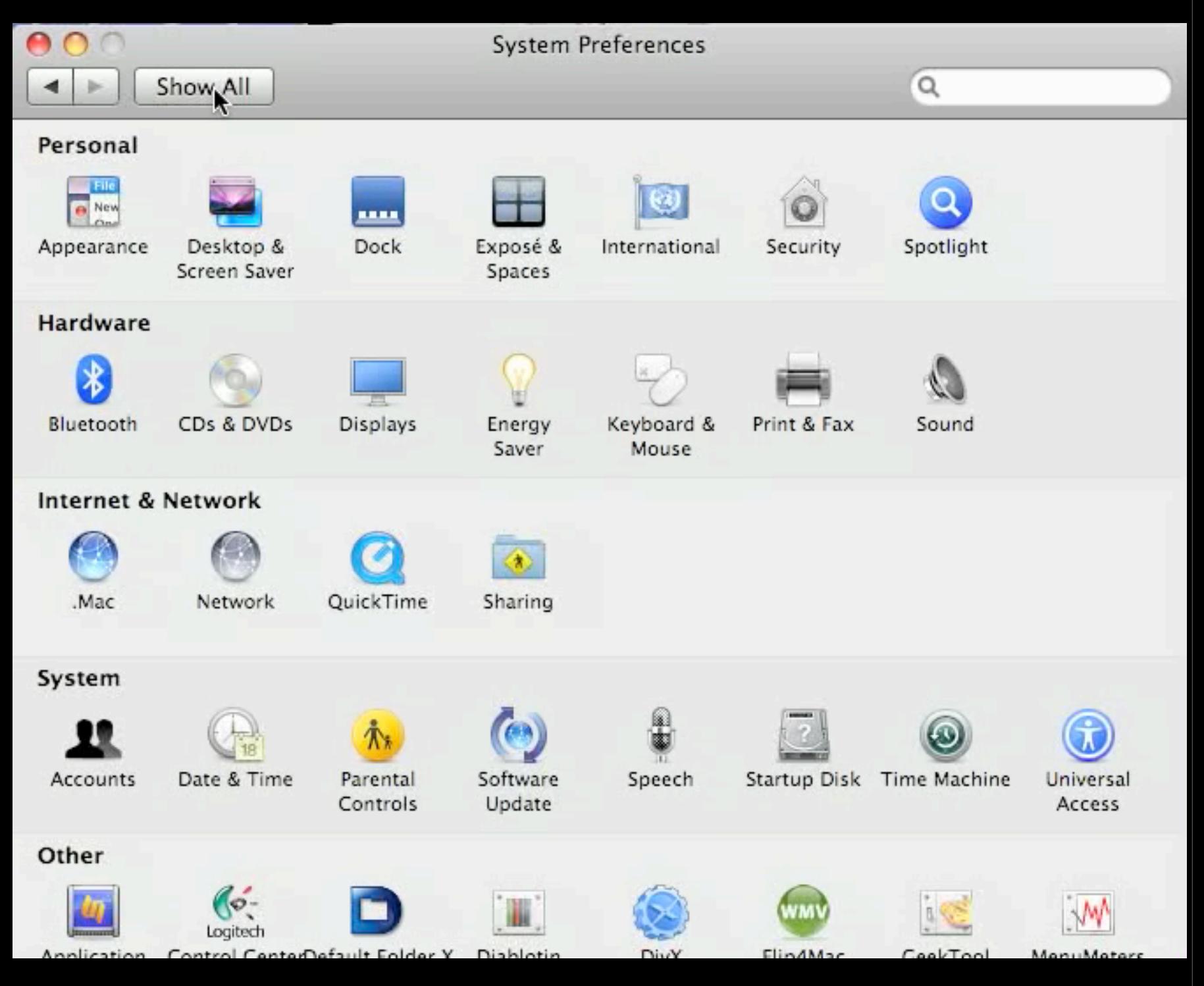

## Running Clean Startup Cleanup

 $000$ 

 $+$ New  $$  $\triangleright$  USERS A **DERS** D ▶ SYSTEM ▶ SYSTEM

- Check 'launchd'
- Use Lingon http:// lingon.sourceforge.net
- Be careful -- ONLY:
	- My Agents
	- Users Agents
	- Users Daemons

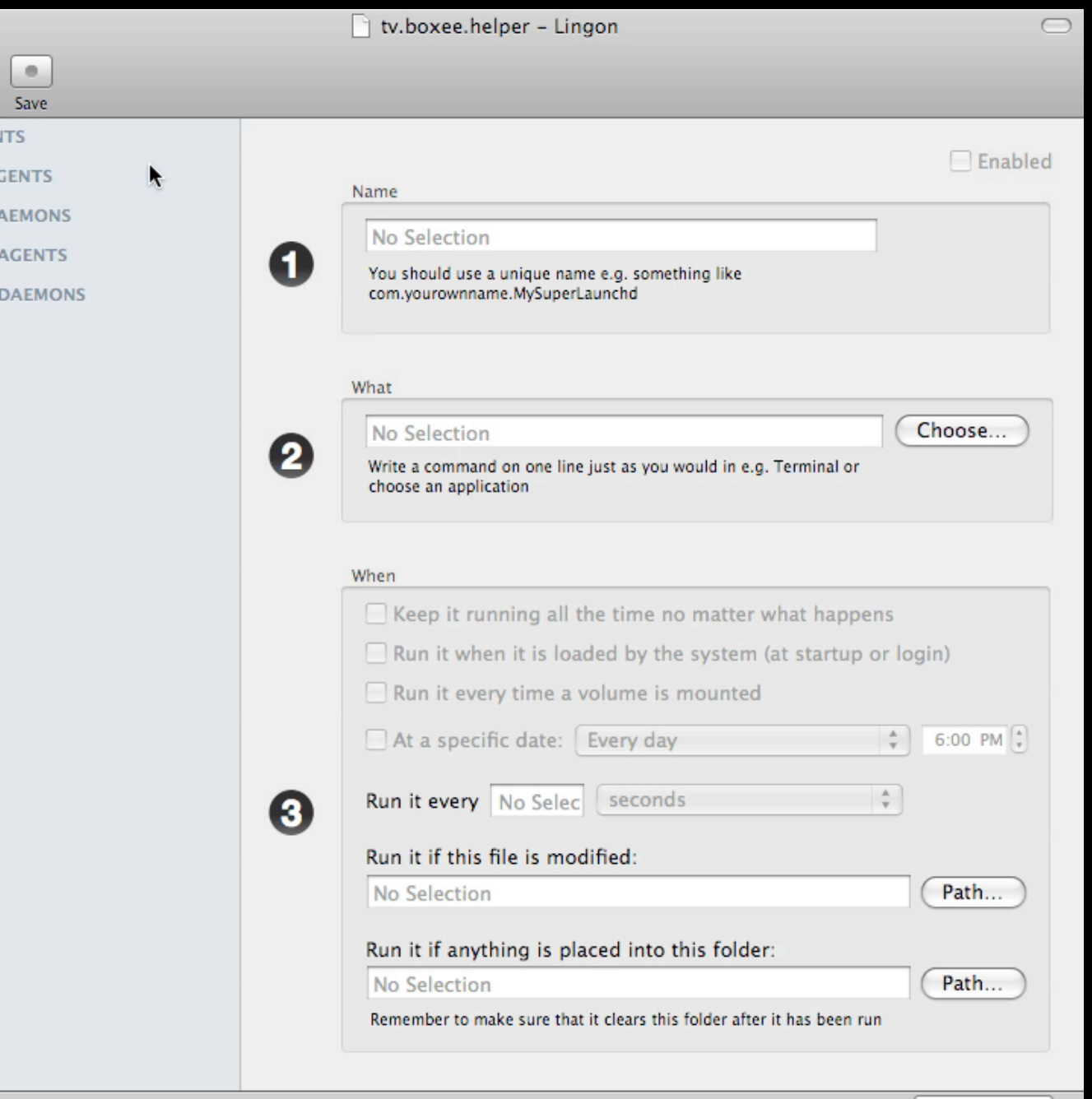

Expert Mode

## Running Clean File/Module Cleanup

- Check and delete specific items from:
	- ~ & /Library/Internet Plug-Ins
	- ~ & /Library/Input Managers
	- ~ & /Library/Application Enhancers
	- ~ & /Library/Contextual Menu Items
	- ~ & /Library/PreferencePanes
	- /Library/StartupItems
	- /Library/QuickTime

#### Running Clean Diablotin  $\bigcap$  $\blacktriangleleft$

- http://s.sudre.free.fr/ Software/Diablotin.html
- Lets you edit Startup Items \*and\* Plug-ins, including QuickTime, Internet, Sounds, Fonts
- You can Disable and Re-Enable
- Demo->

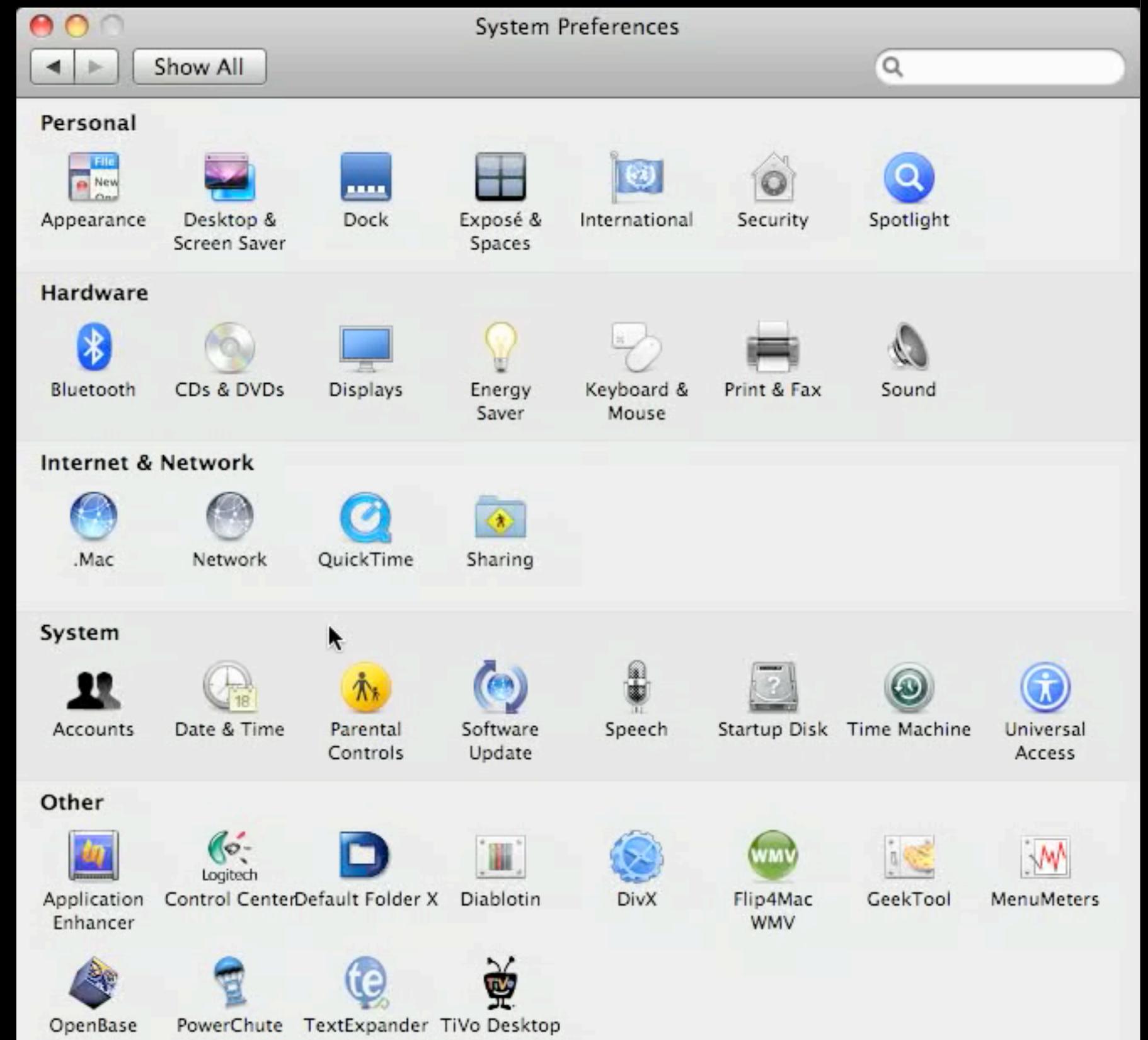

## Running Clean File/Cache Cleanup

- OnyX http://www.titanium.free.fr/
- Delete caches automatically

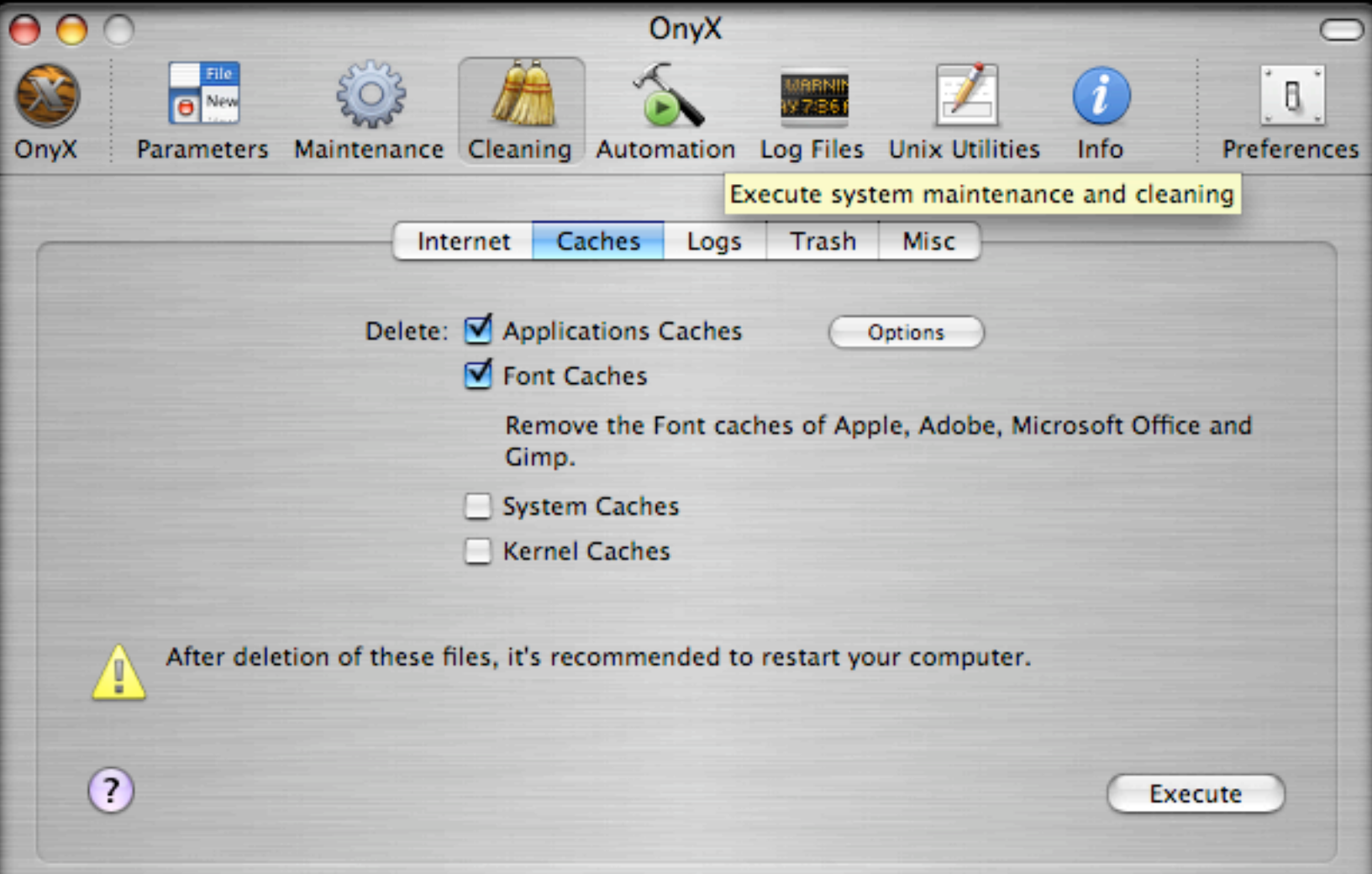

## Running Clean Spotlight smoothing

- Skip external drives and unnecessary folders
- Drag/Add to Privacy

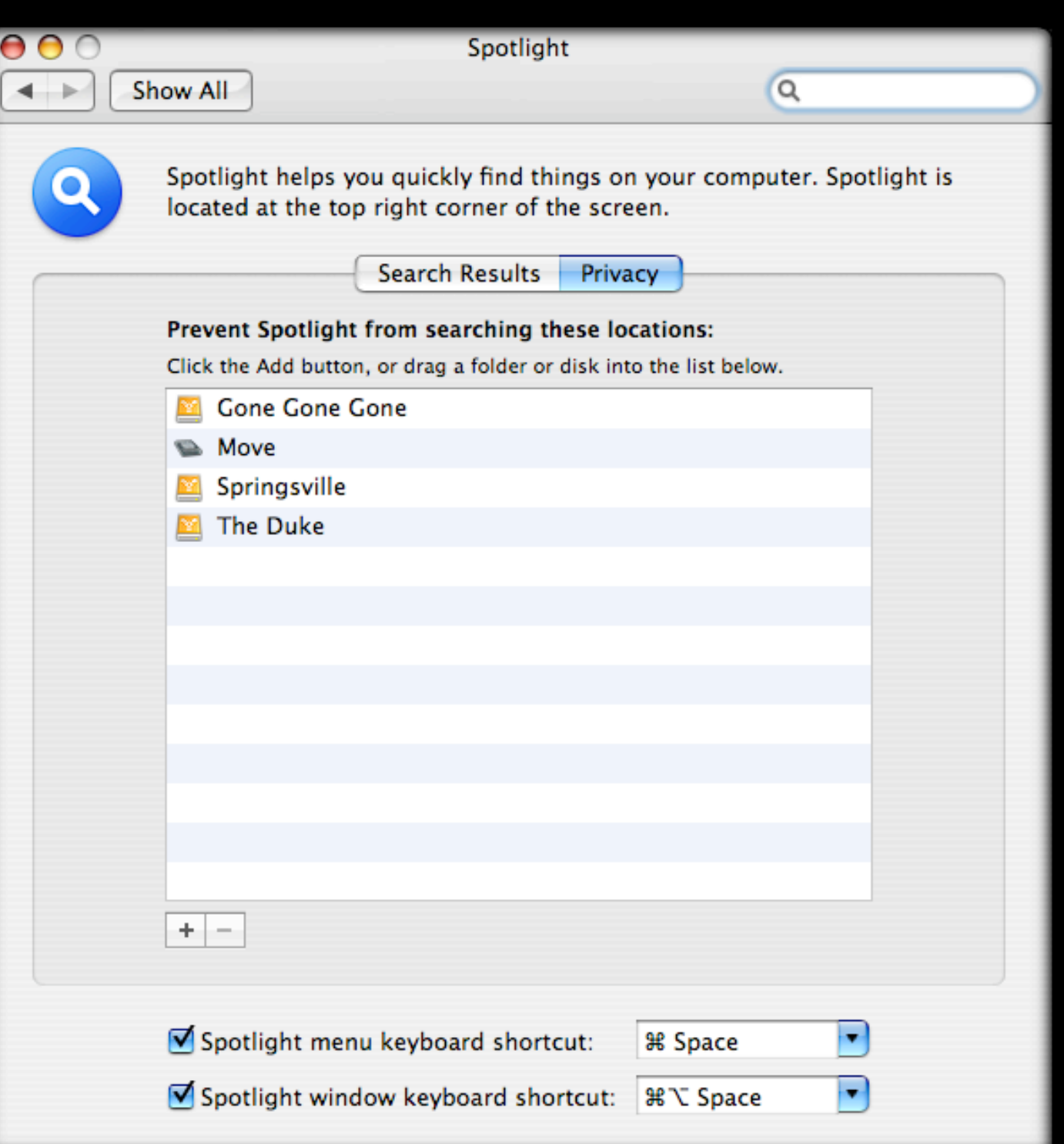

## Running Clean Spotlight smoothing

- Rebuild Spotlight database
- Use 'mdutil' via Terminal
	- sudo mdutil -E [path/to/disk]' path= / or /Volumes/ [disk name]
- Or ... just use OnyX

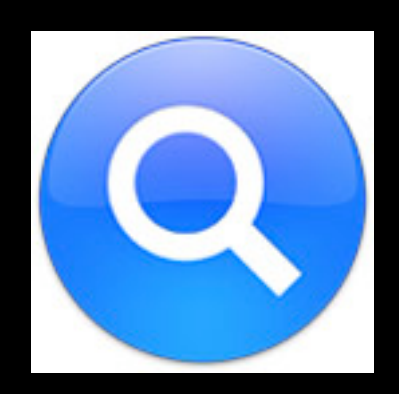

## Running Clean The BIG secret

- Unix was built for apps to start up and run for months or even years
- Consumers use computers differently: multiple apps, opened and closed regularly/ daily
- As such, Mac OS X's RAM, virtual memory and caches can become full and fragmented
- The BIG secret:
	- **REBOOT!**

#### Running Clean What we've learned

- Clean up system startup
	- Login Items
	- Launchd (with Lingon)
- Clean old installed modules and apps from specific locations
- Clean caches (manually or using OnyX)
- Tweak and rebuild Spotlight
- Reboot regularly!

Q&A w/Google Moderator [http://tinyurl.com/US931](http://tinyurl/US931) user: macworldexpo09 pass:macworld09

## Preventative Maintenance Disk Utility

- Repair File System and **Permissions**
- File System Repair needs to be run from different boot drive or DVD

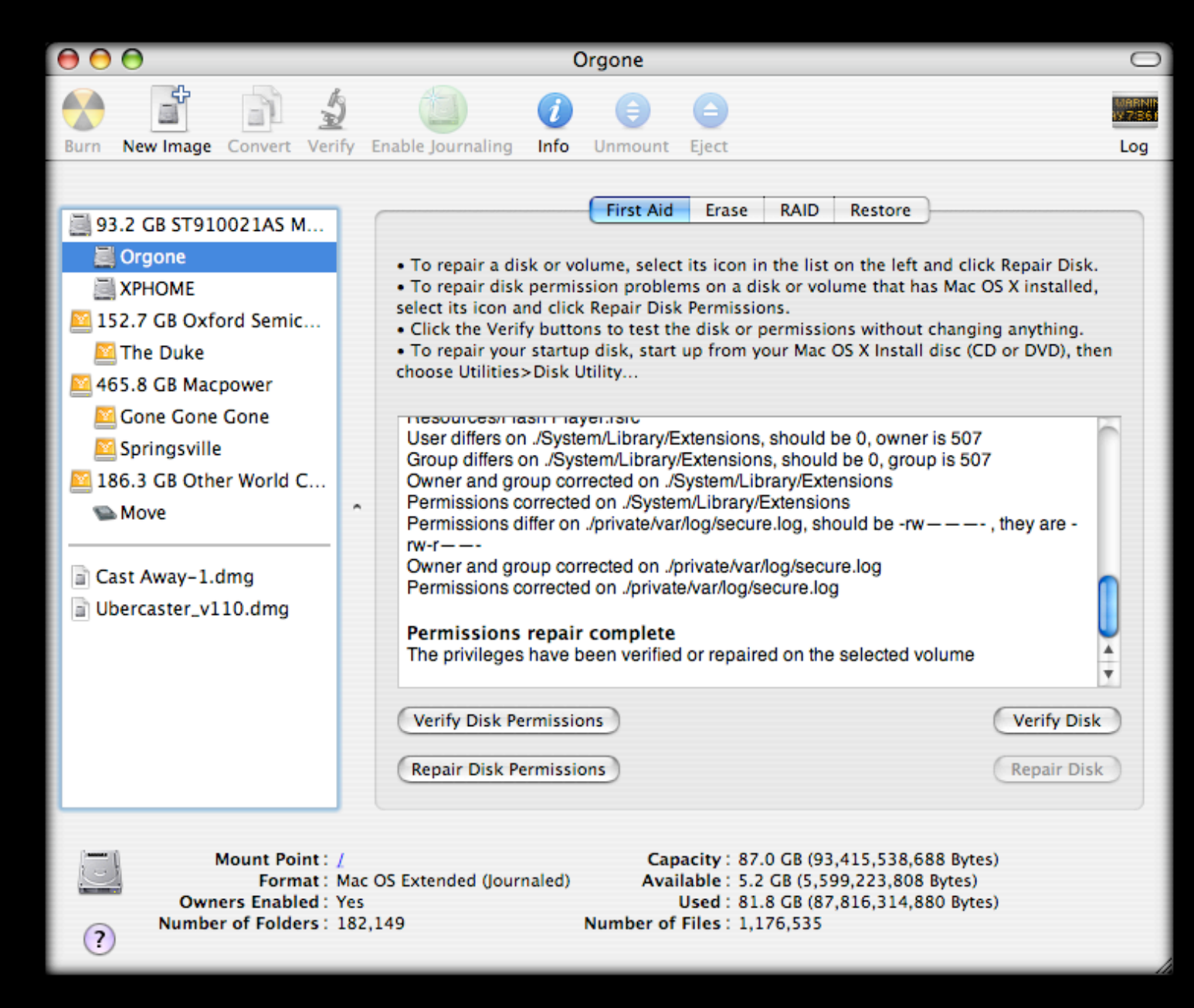

## Preventative Maintenance The SMART way

- Hard drive is important piece of the pie.
- Most drives report their health if asked
- Self-Monitoring, Analysis and Reporting Technology
- **Disk Utility shows status** 
	- Check regularly

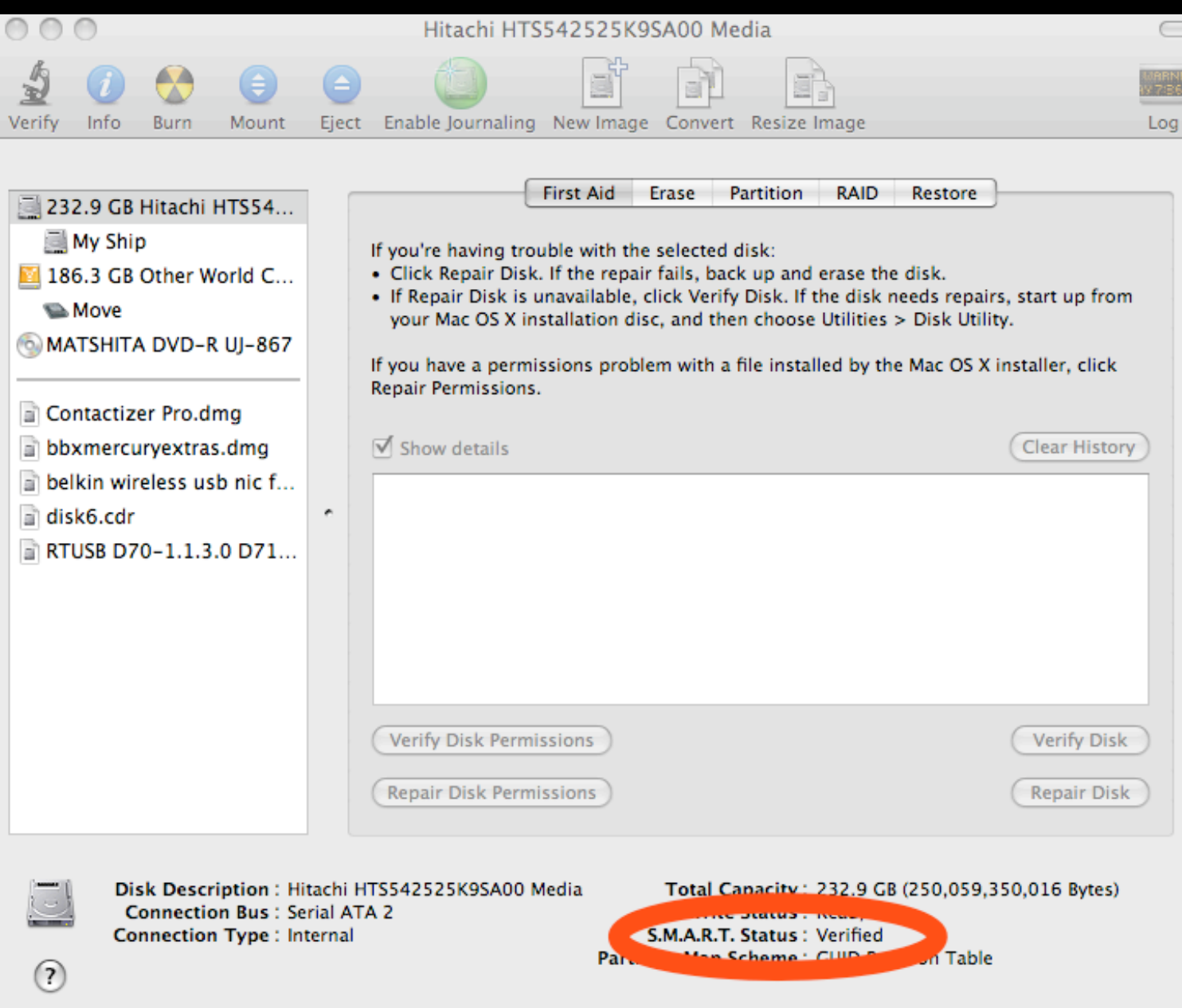

## Preventative Maintenance Disk Warrior 4

- DW is utility for rebuilding damaged or fragmented directories.
- Not repair... just rebuild. Subtle difference.
- Also Automatic SMART-testing agent
- Available at www.alsoft.com \$99.95

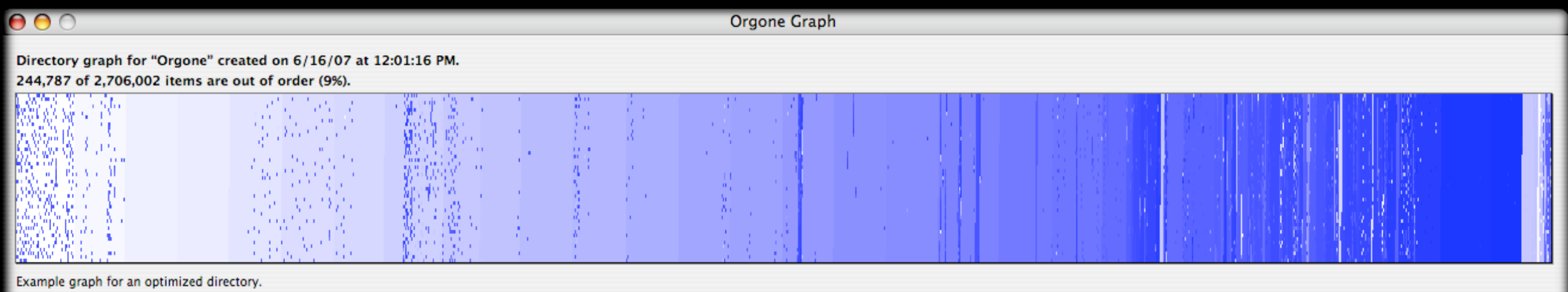

Optimized directories have zero items out of order

## Preventative Maintenance Drive Genius 2

- Rebuild Directory
- **Repair Directory**
- Defragment Disk
- Surface Scan (Integrity Check)
- **Repartition**
- **Duplicate**
- www.prosofteng.com \$99.00

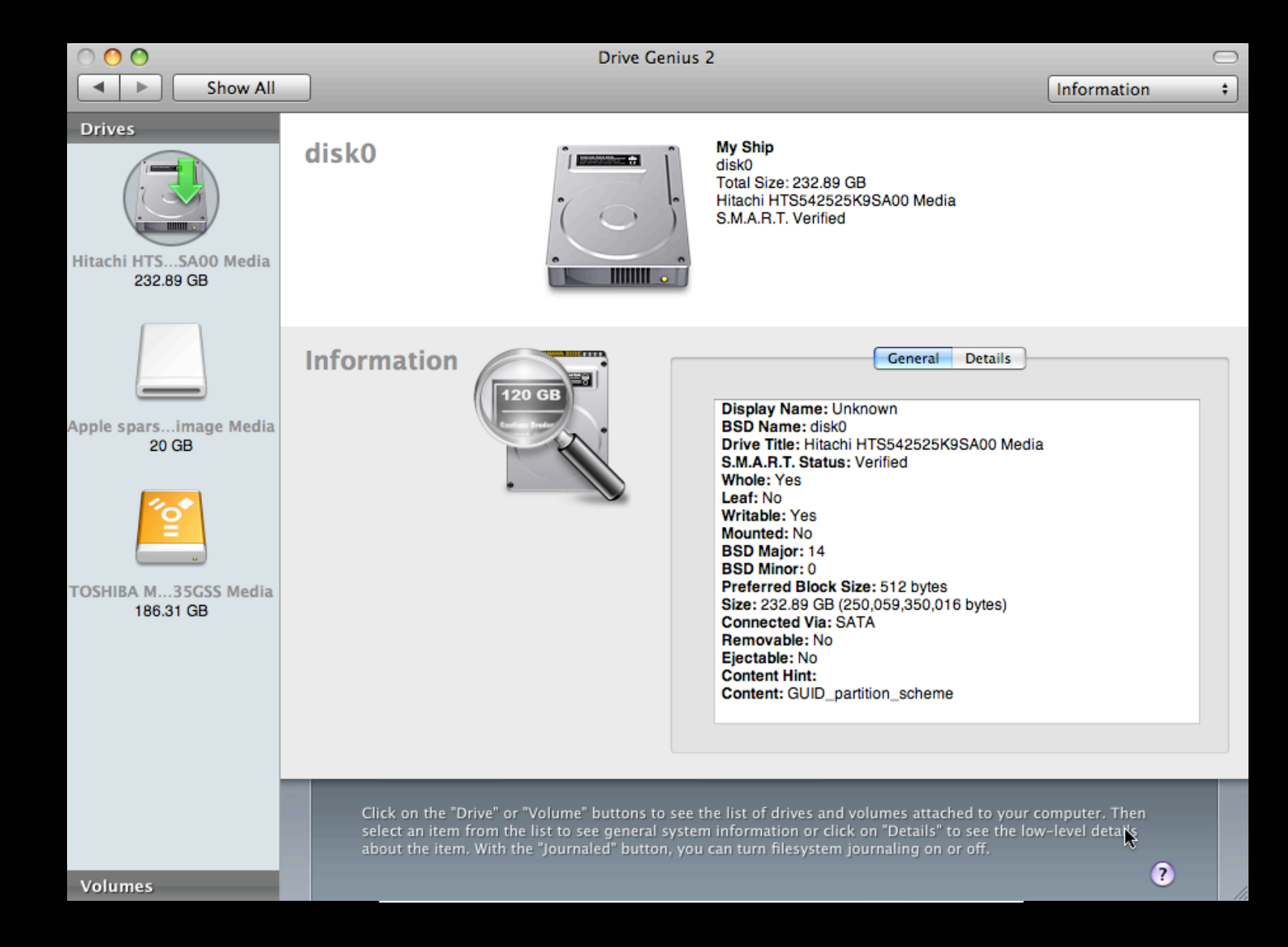

## Preventative Maintenance Command Line Startup

- Boot to Single User Mode with Command(Apple)-S on startup
- Then run 'fsck / -fy' -- that will check and, if necessary, repair your boot volume
- Bonus is that you can do this without booting from a separate disk!

## Preventative Maintenance AppleJack

- Command-line Only utility.
- Meant to fix major problems.
- Install NOW -- \*before\* disaster strikes!
- http://applejack.sourceforge.net/

```
Enter the associated number or letter to choose your maintenance task.
It is strongly recommended you do them in the order listed!
[a] auto pilot. Script will do all tasks sequentially.
[1] repair disks
[2] repair permissions
[3] cleanup cache files
[4] validate preference files
[5] remove swap files
   : Just quit, thank you very much.
\lceil q \rceilYour choice:
```
## Preventative Maintenance Disk Overview

- **Directory Repair** 
	- Disk Utility
	- Disk Warrior
	- Drive Genius
	- 'fsck' from command-line/Terminal
	- AppleJack from command-line/Terminal

## Preventative Maintenance System Scripts

- What they do
	- daily removes log files, temporary files, backs up the NetInfo database, rotates your system.log
	- weekly rebuilds locate and 'whatis' unix databases, rotates less-frequently filled logs
	- monthly reports per-user accounting and rotates even more logs.
- 'daily' script is the key to happy life on your Mac

## Preventative Maintenance System Scripts

- Running them
	- If your machine is on all the time, they run no problem
	- If not, they may or may not run, so manually run them
		- Terminal 'sudo periodic daily weekly monthly'
	- Or... Onyx, of course!

### Preventative Maintenance Test Account

- Go to System Preferences->Accounts
- Create new "Test" user with Administrative Privileges
	- Remember the password

• Good when your system starts acting funky. You can log in as this user. If successful with test operations, you know it's a user preference and not a system-wide issue

## Preventative Maintenance The BIG secret

- Well, rebooting doesn't hurt
- But Backing Up is better
	- Time Machine Built into Leopard
	- Prosoft Data Backup http:// www.prosofteng.com/
	- Retrospect http://www.emcinsignia.com/
		- Great for network backups of multiple machines

#### Preventative Maintenance What we've learned

- Keep our drives happy
- Install AppleJack for a rainy day
- Run system maintenance scripts
- Create a test user
- Let's say it together...
	- BACKUP!
- and as a bonus...
	- REBOOT!

Q&A w/Google Moderator [http://tinyurl.com/US931](http://tinyurl/US931) user: macworldexpo09 pass: macworld09

## Disaster Strikes Machine Won't Boot

- Go to command line, run 'fsck' or AppleJack (you did install it, right?)
- If those find problems, run them  $*$ again $*$  until they run clean
	- Tiger and Leopard do this automatically.
- Boot from Mac OS X CD/DVD and run Disk Utility
- Boot from DiskWarrior and rebuild directory
- FireWire target-disk mode to another Mac to copy data and punt!

Disaster Strikes Data Recovery

- FireWire Target Disk Mode
	- Copy Data to other Mac, then reformat, reinstall.
- Prosoft's Data Rescue
	- For when the files can't simply be copied

- Don't trust a failed drive again
	- They're too cheap to roll those dice

## Disaster Strikes Taking it in

- **If under AppleCare and \*not\* accidental** damage, call AppleCare or visit local Apple Store.
	- Aside: Buy AppleCare
- 3rd parties for non-AppleCare and damagerelated issues
	- TechRestore http://www.techrestore.com/
	- iResQ http://www.iresq.com/ Formerly **MacResO**

#### Disaster Strikes What We've Learned

- **Try command-line solutions first**
- Boot from CD/DVD and run Disk Utility
- Then Disk Warrior and/or Drive Genius
- Then boot from another Mac, if available, and user Target Disk Mode to copy files
- Reformat and restore from Backup
- 

• Send it in! Q&A w/Google Moderator [http://tinyurl.com/US931](http://tinyurl/US931) user: macworldexpo09 pass: macworld09

## Mac Bliss Defragmenting/Optimization

- Used to be all but mandatory
- Unix changes a lot of that
	- Mac OS X keeps a "hot list" and optimizes smaller, recently-used files for you
- If you repeatedly push up against the full size of your drive, fragmentation will exceed acceptable limits
- Prosoft's Drive Genius defragments
	- But rebuild directory with Disk Warrior first!

## Mac Bliss Speeding up Finder

- Disable "Calculate all sizes" in list view
	- View->As List
	- View->Show View Options
- Reduces disk access when browsing folders

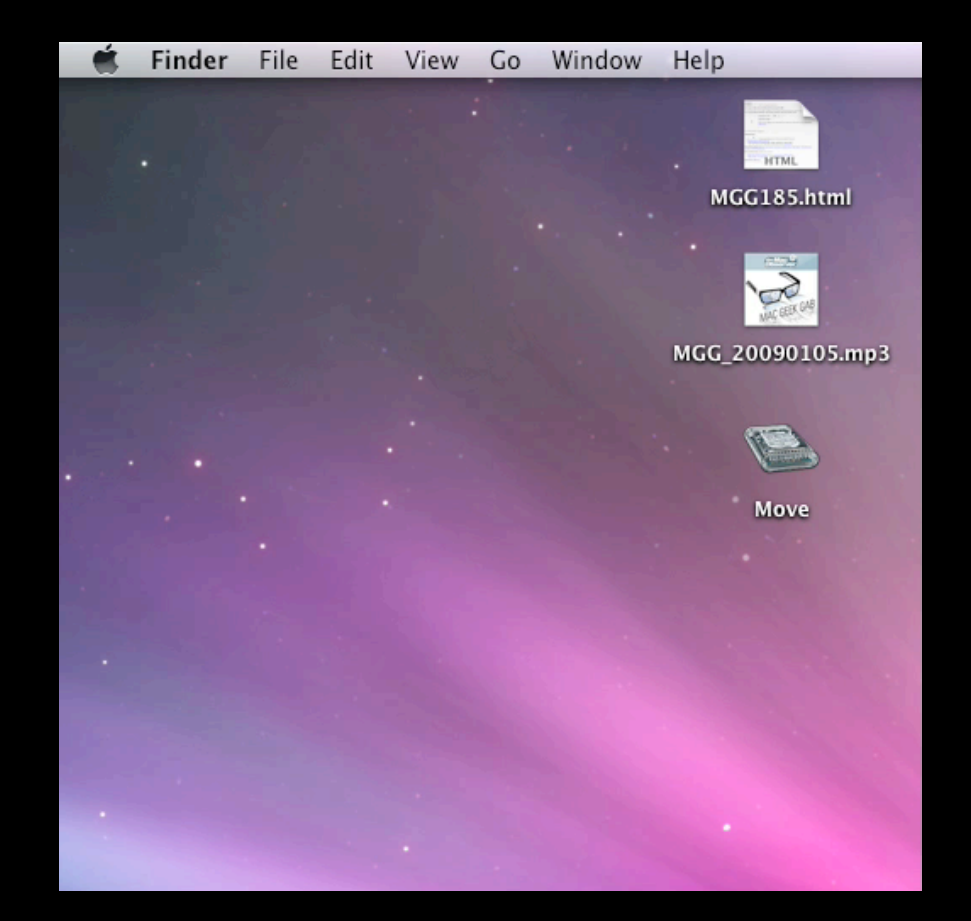

## Mac Bliss - OmniDiskSweeper

- Finds sizes of everything on your drive
- **Registered Version lets** you delete
- www.omnigroup.com \$14.95
- Demo->

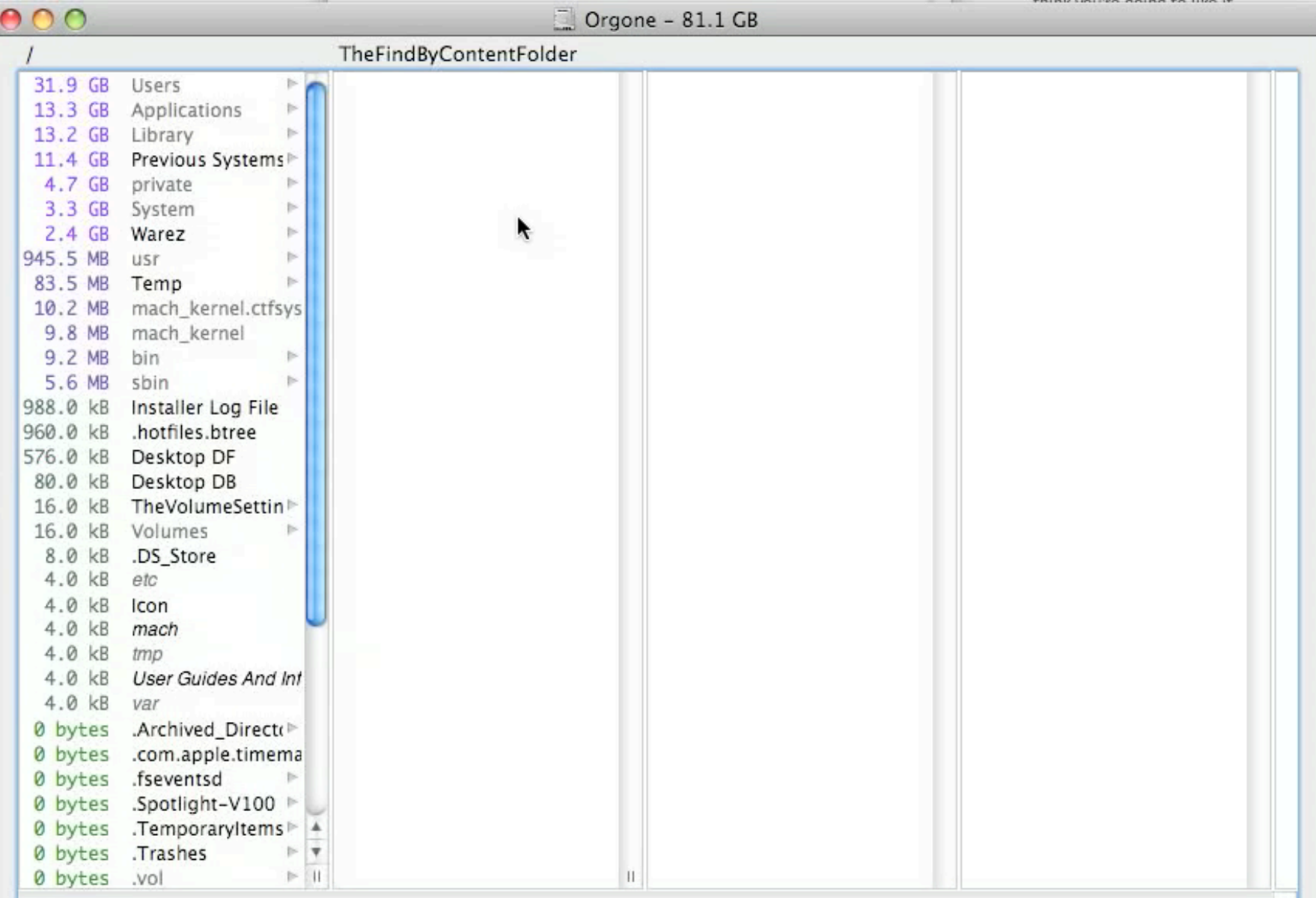

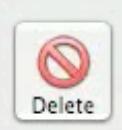

TheFindByContentFolder 0 bytes

## Mac Bliss - Activity Monitor

- Built into Mac OS X
- /Applications/Utilities/ Activity Monitor
- Real-time output of CPU, RAM, Network usage, also shows emulation
- Demo->

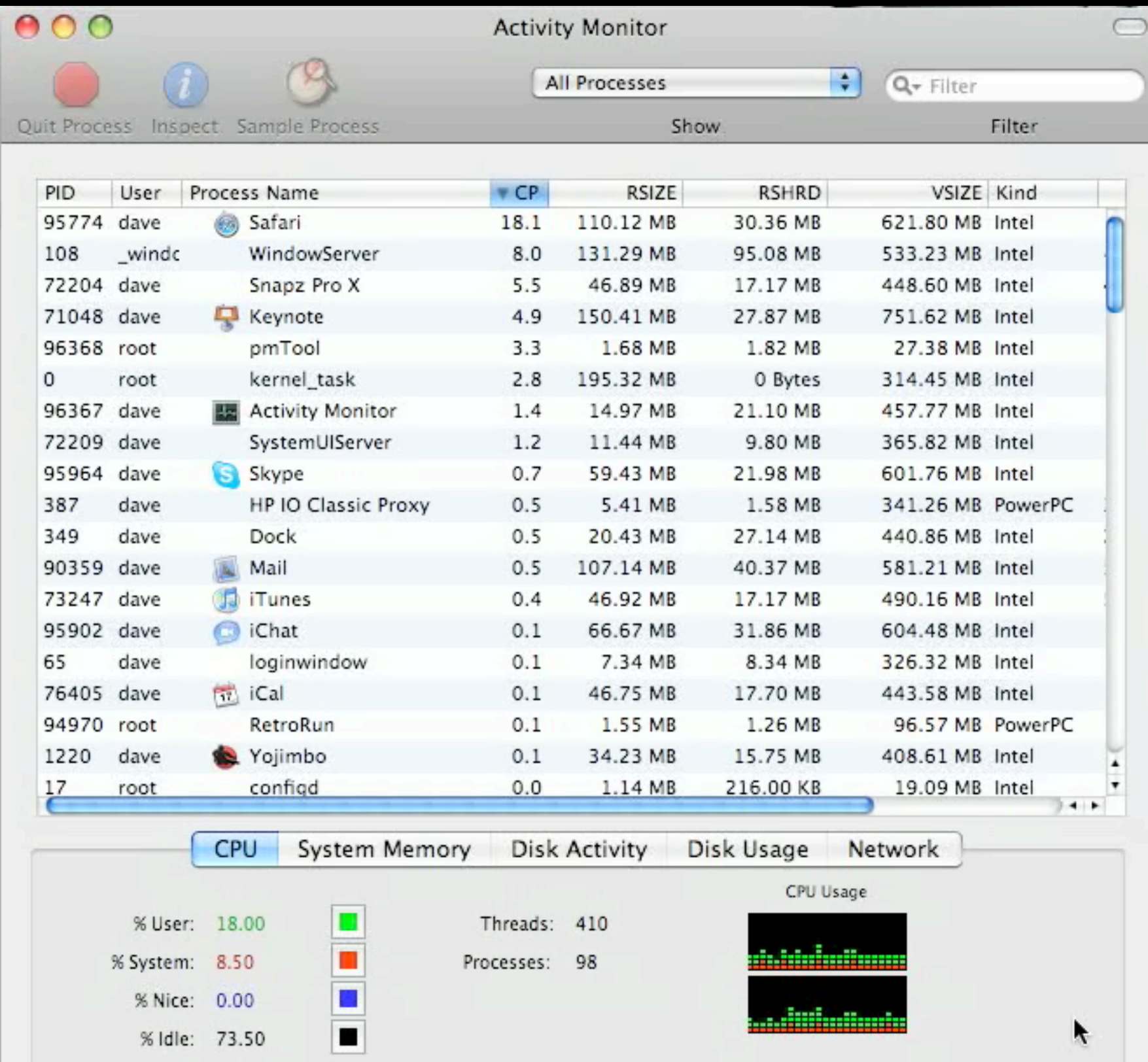

## Mac Bliss MenuMeters

- At-a-glance access to System State/health
- Memory, Network, Disk, CPU Usage in the menu bar
- [http://www.ragingmenace.com/](http://www.ragingmenace.com)

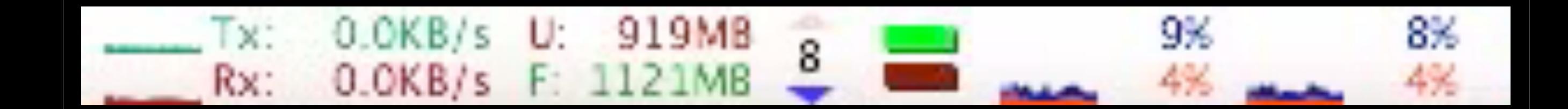

# You rang?

- Question Time
	- Ask away! It's free (sort of)
	- Fill out that survey form!
- Download link: [http://macpres09.shownets.](http://macpres09.shownets)net

Q&A w/Google Moderator [http://tinyurl.com/US931](http://tinyurl/US931) user: macworldexpo09 pass:macworld09

### Wrap Up/Q&A Software/sites mentioned

- Onyx http://www.titanium.free.fr/
- AppleJack http://applejack.sourceforge.net/
- DiskWarrior http://www.alsoft.com/
- Drive Genius, Data Backup http://www.prosofteng.com/
- MenuMeters - [http://www.ragingmenace.com/](http://www.ragingmenace.com)
- [dave@macobserver.com](mailto:dave@macobserver.com) -- [http://www.davethenerd.com/](http://www.davethenerd.com)
- Download: [http://macpres09.shownets.net/](http://macpres09.shownets.net)